Privacidad Condiciones Preferer

# **PROCEDIMIENTO**

**1.** Inicie la transacción utilizando la ruta del menú o el código de transacción. *Google - Internet Explorer* 

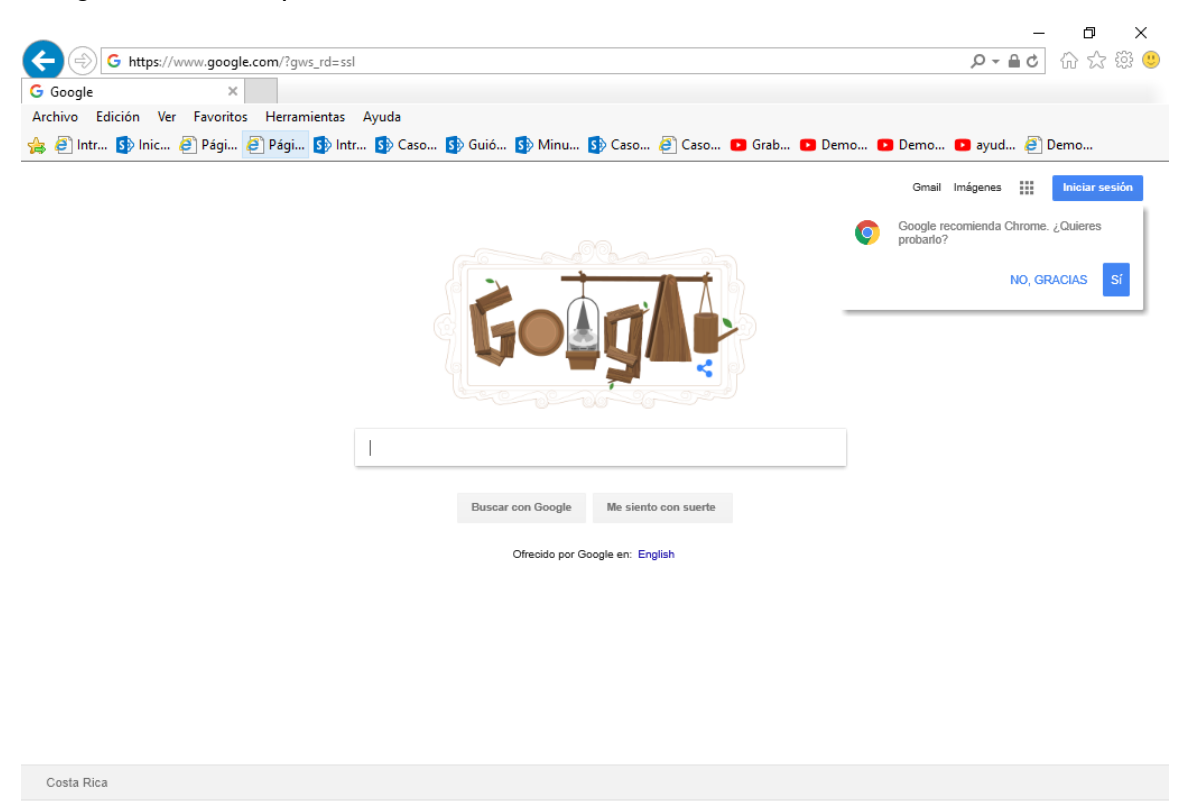

**2.** Digite la dirección de la página SUGEF DIRECTO https://www.sugefdirecto.sugef.fi.cr/Sitio/SugefDirecto/Inicio/

Publicidad Negocios Acerca de

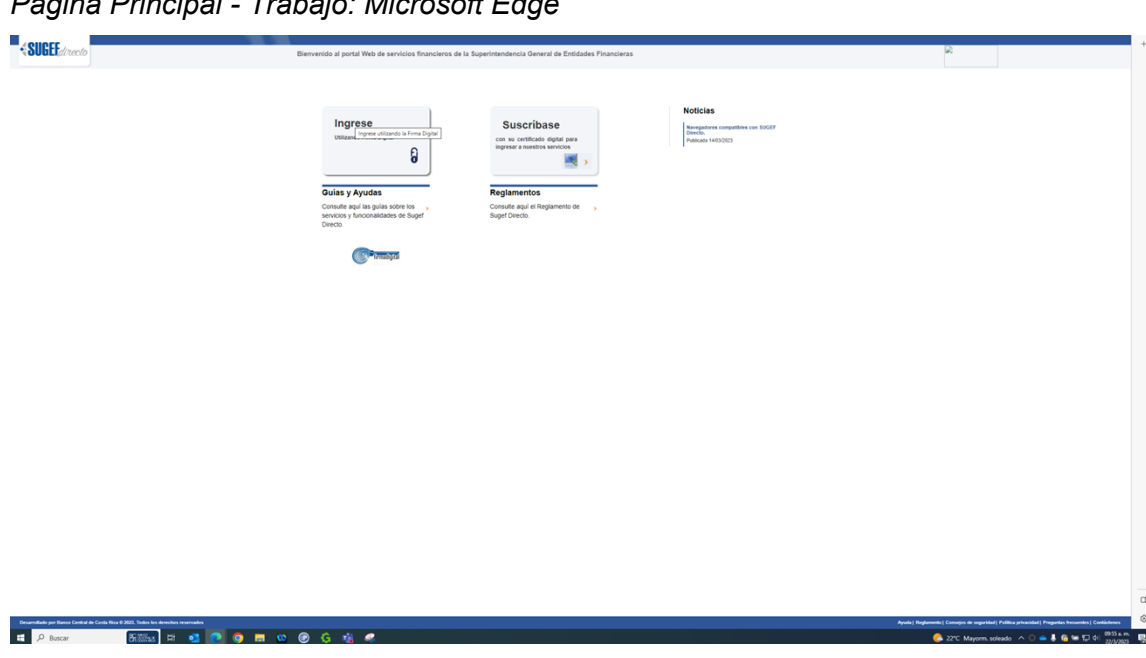

*Página Principal - Trabajo: Microsoft Edge* 

**3.** Haga clic en Ingrese.

*Servidor de Autorización - Trabajo: Microsoft Edge* 

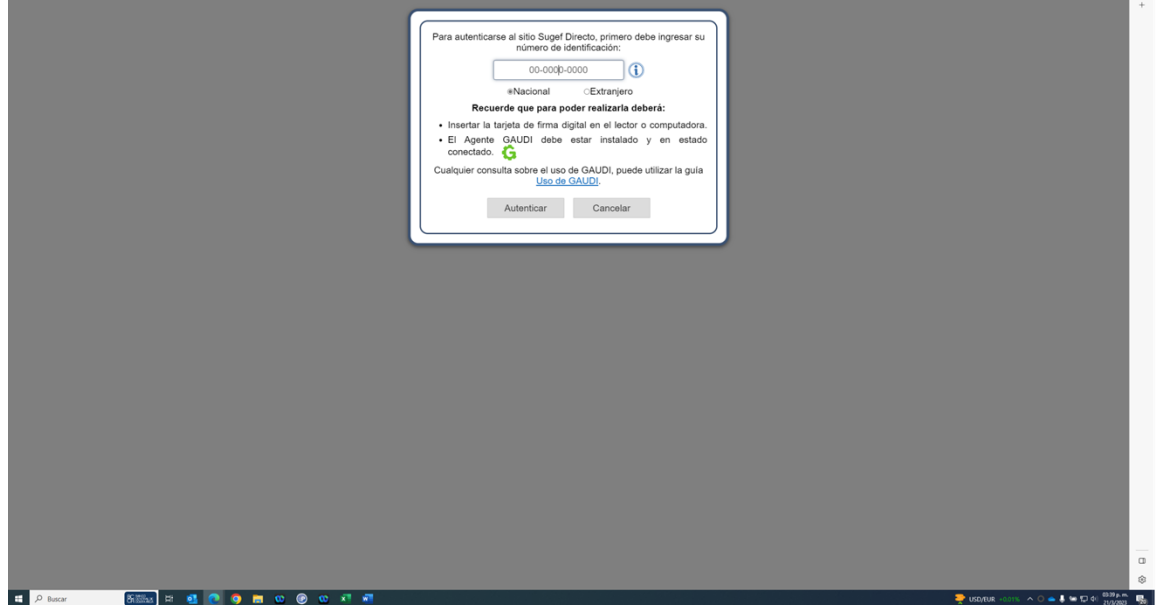

**4.** Haga clic en en número de identificación

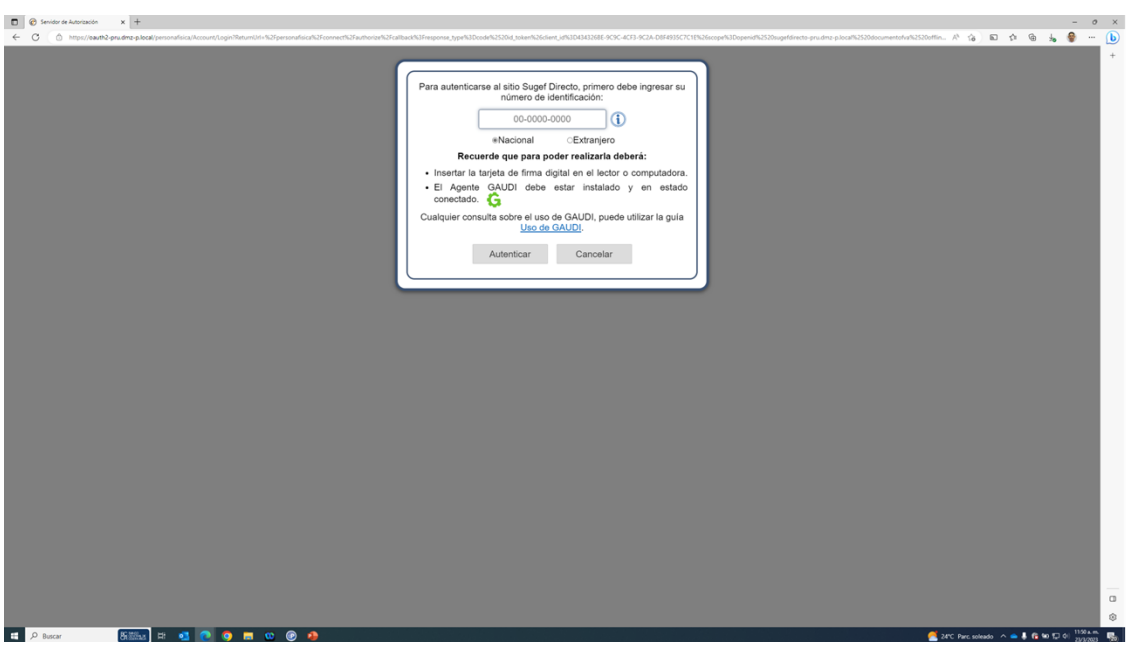

*Servidor de Autorización - Trabajo: Microsoft Edge* 

**5.** Cuando sea necesario, complete / revise los campos siguientes:

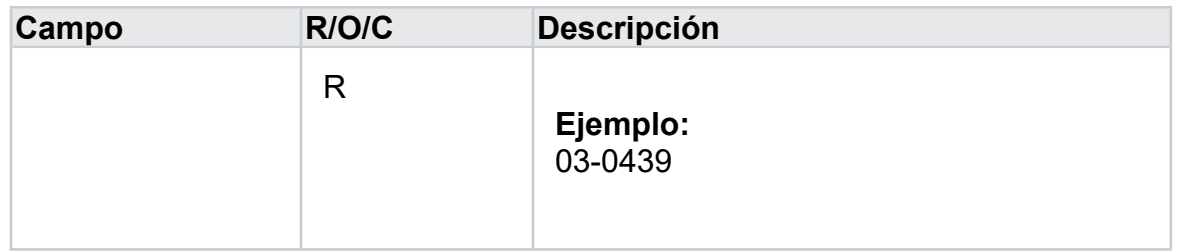

*Servidor de Autorización - Trabajo: Microsoft Edge* 

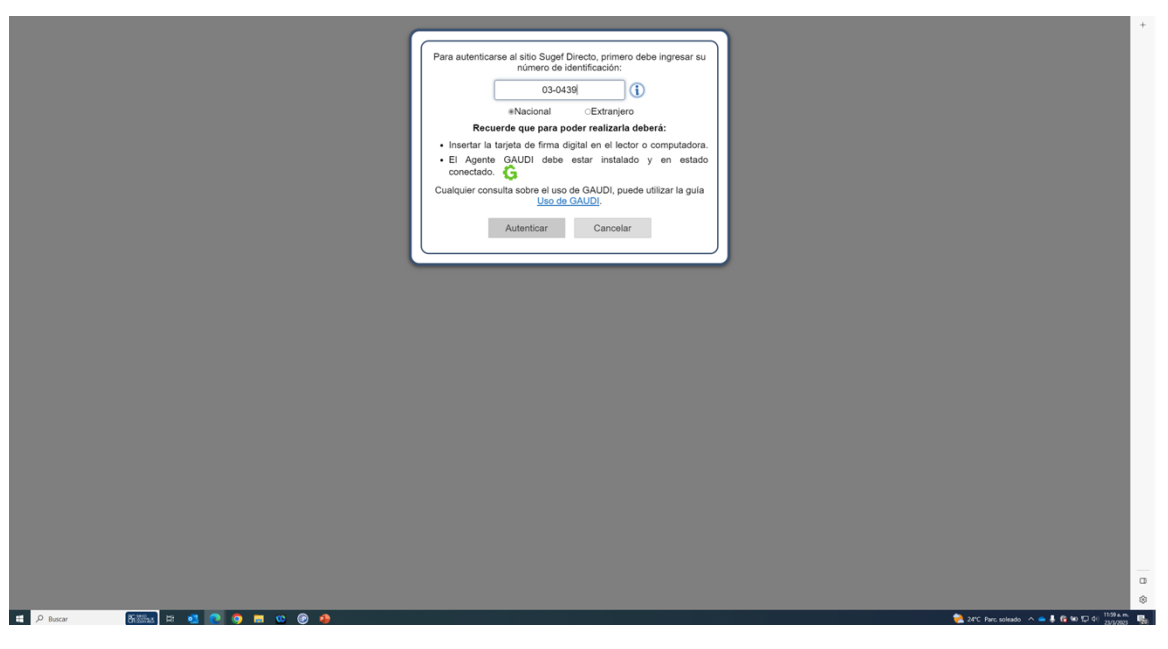

**6.** Haga clic en Autenticar.

*Elegir Perfil - Trabajo: Microsoft Edge* 

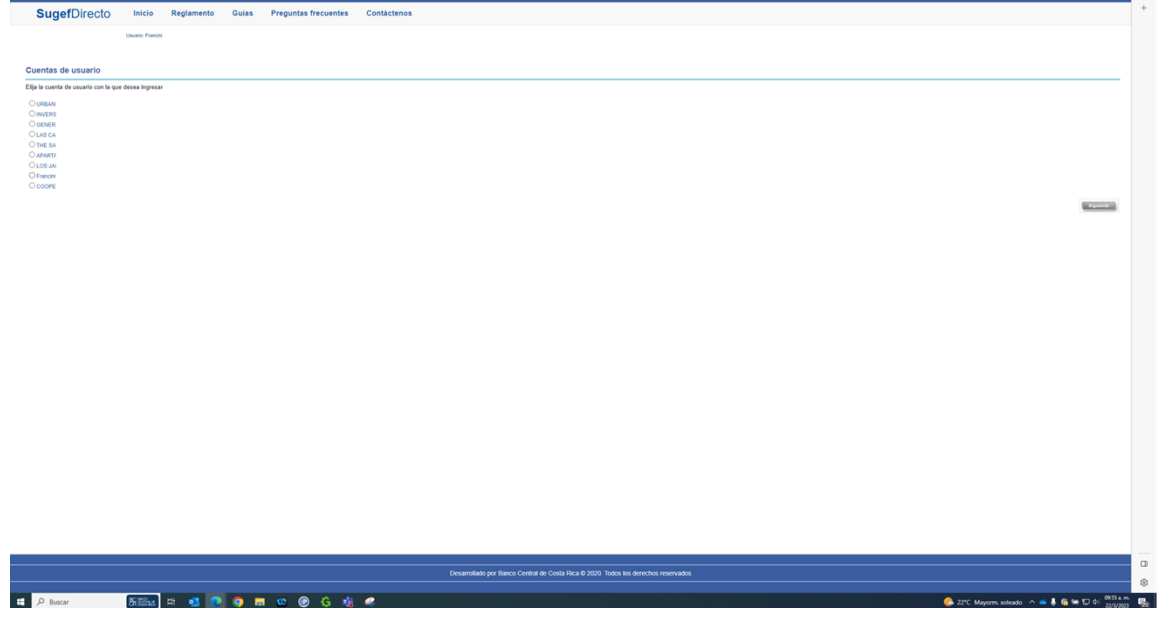

- **7.** Haga clic en Francini De Los Angeles.
- **8.** Haga clic en siguiente.

*Inicio - Trabajo: Microsoft Edge* 

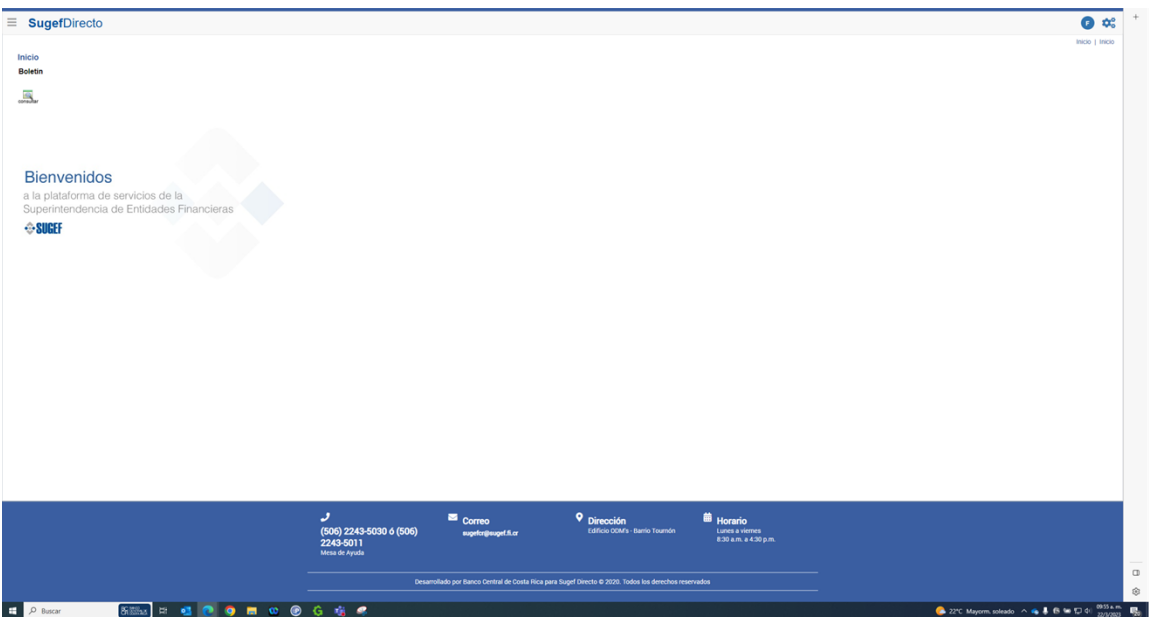

- **9.** Haga clic en las tres líneas  $\Box$ .
- **10.** Haga clic en trámites .
- **11.** Haga clic en inscripción .
- **12.** Haga clic en inscripción de personas obligadas .

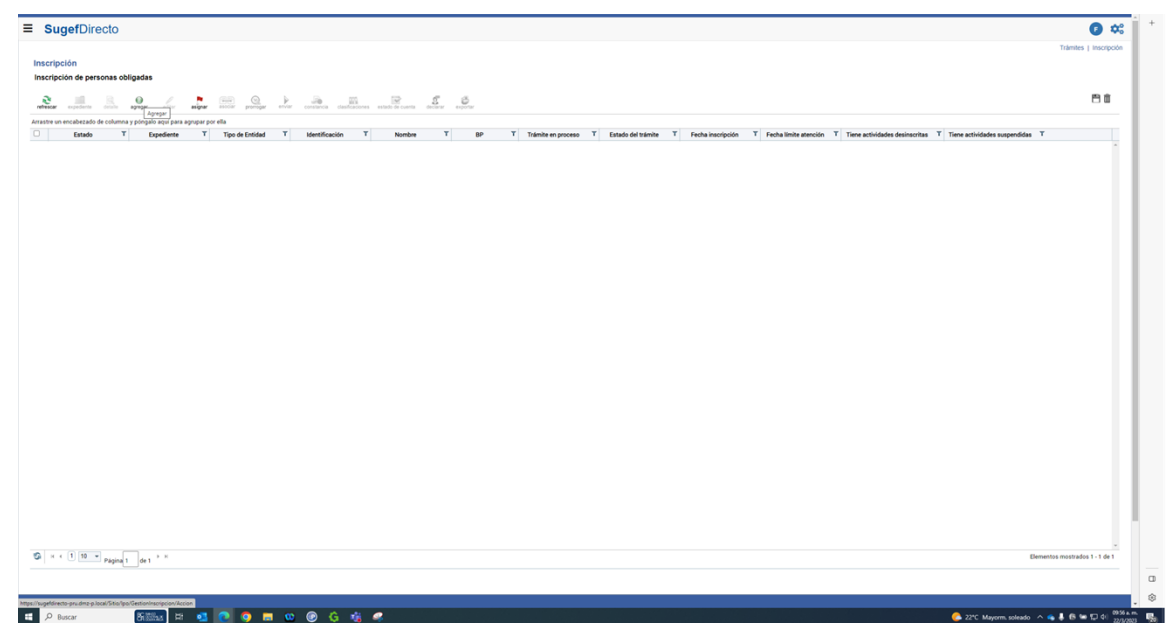

- **13.** Haga clic en agregar .
- **14.** Cuando sea necesario, complete / revise los campos siguientes:

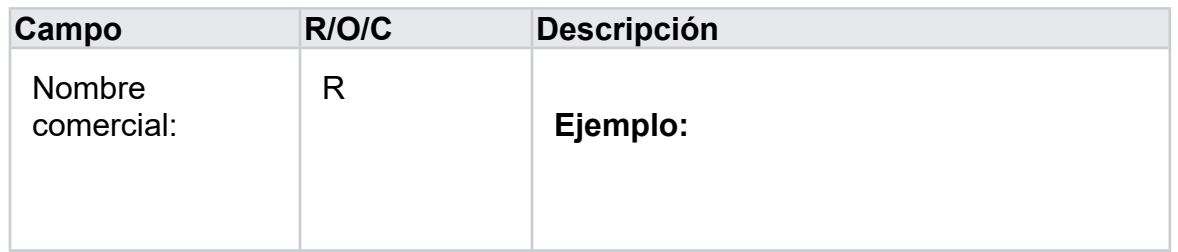

**15.** Haga clic en tipo de entidad .

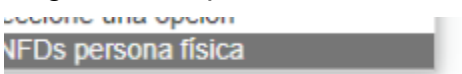

**16.** Seleccione APNFDs persona física .

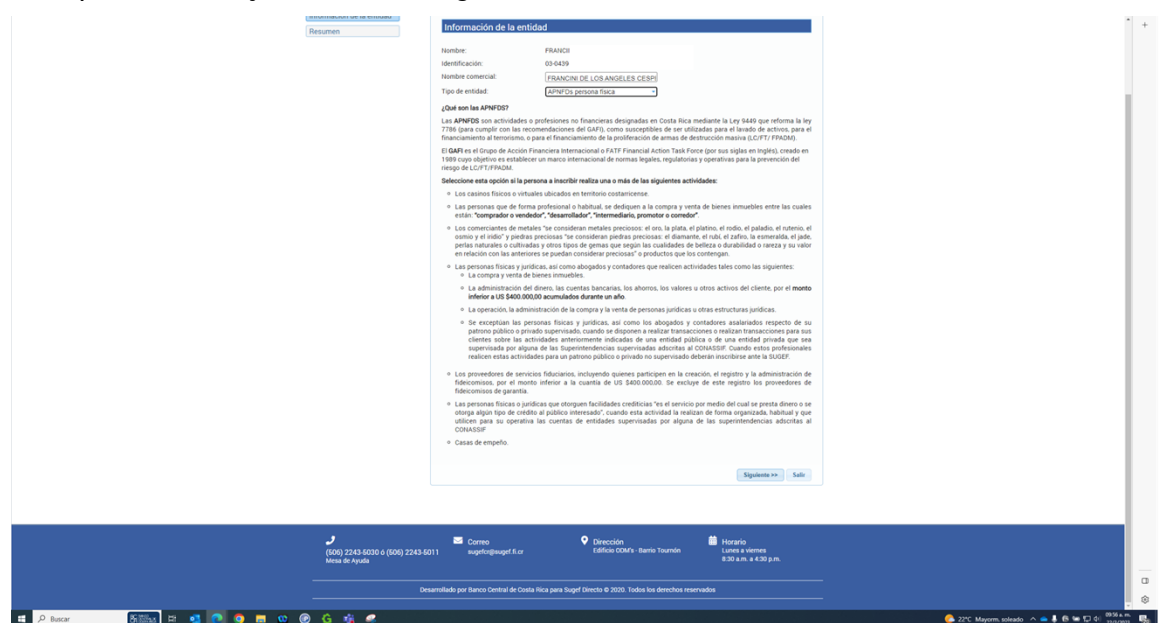

- **17.** Haga clic en Siguiente >>.
- **18.** Seleccione la actividad a inscribir .
- **19.** Haga clic en Arrendamientos financieros..
- **20.** Haga clic en Dinero..
- **21.** Haga clic en siguiente .
- **22.** Haga clic en Describir.
- **23.** Haga clic en el campo y describa exhaustivamente la actividad .

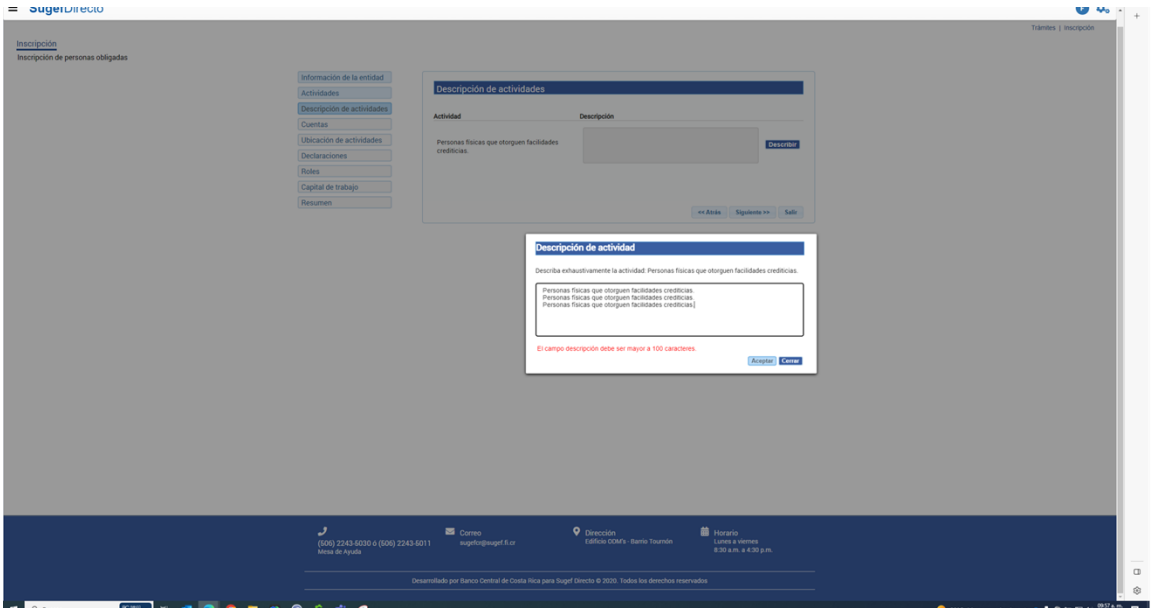

- **24.** Haga clic en Aceptar .
- **25.** Haga clic en Siguiente >>.
- **26.** Haga clic en Asociar.
- **27.** Cuando sea necesario, complete / revise los campos siguientes:

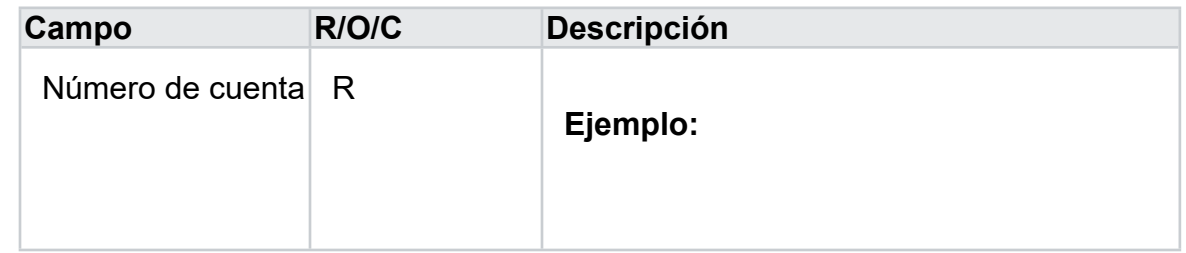

- **28.** Haga clic en el botón Agregar cuenta.
- **29.** Haga clic en la actividad .
- **30.** Haga clic en el botón Asociar.
- **31.** Haga clic en el botón Aceptar .
- **32.** Haga clic en el botón Siguiente >>.
- **33.** Haga clic en Asignar.
- **34.** Haga clic en Provincia .

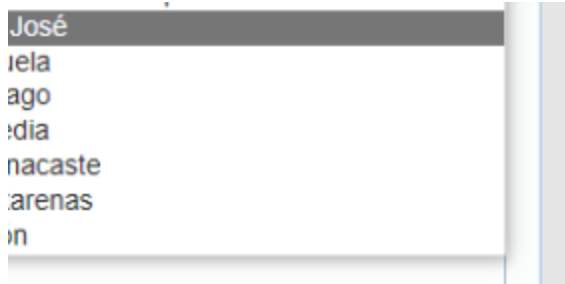

# **35.** Haga clic en .

### *Inscripción - Trabajo: Microsoft Edge*

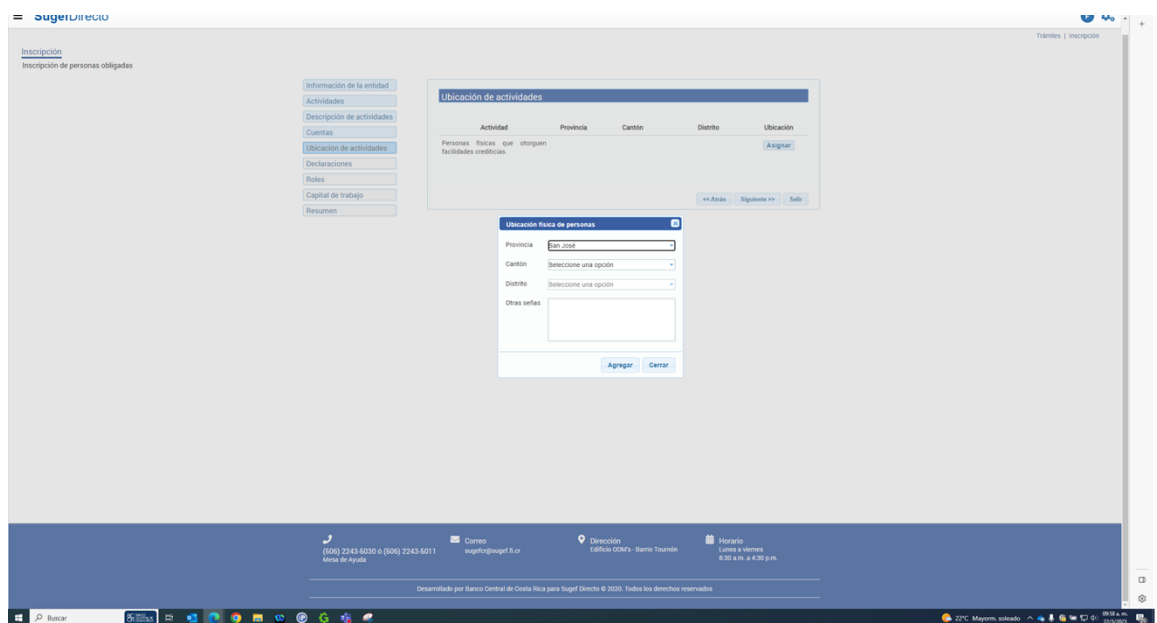

**36.** Haga clic en Cantón.

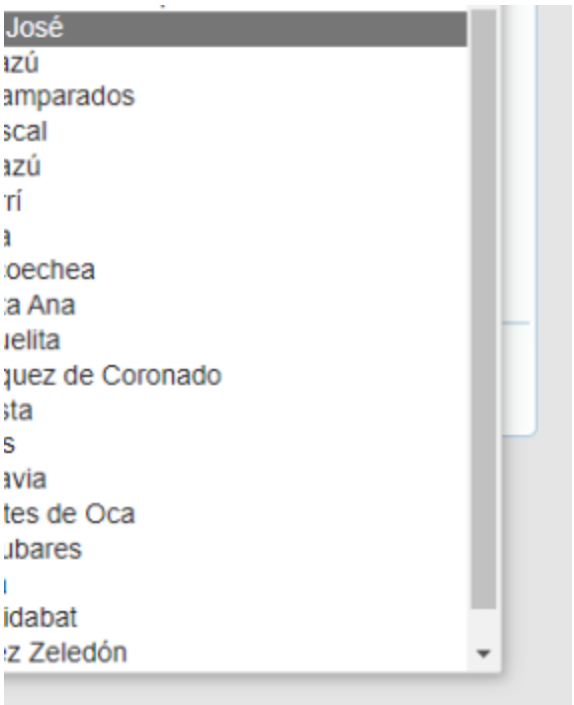

# **37.** Haga clic en .

### *Inscripción - Trabajo: Microsoft Edge*

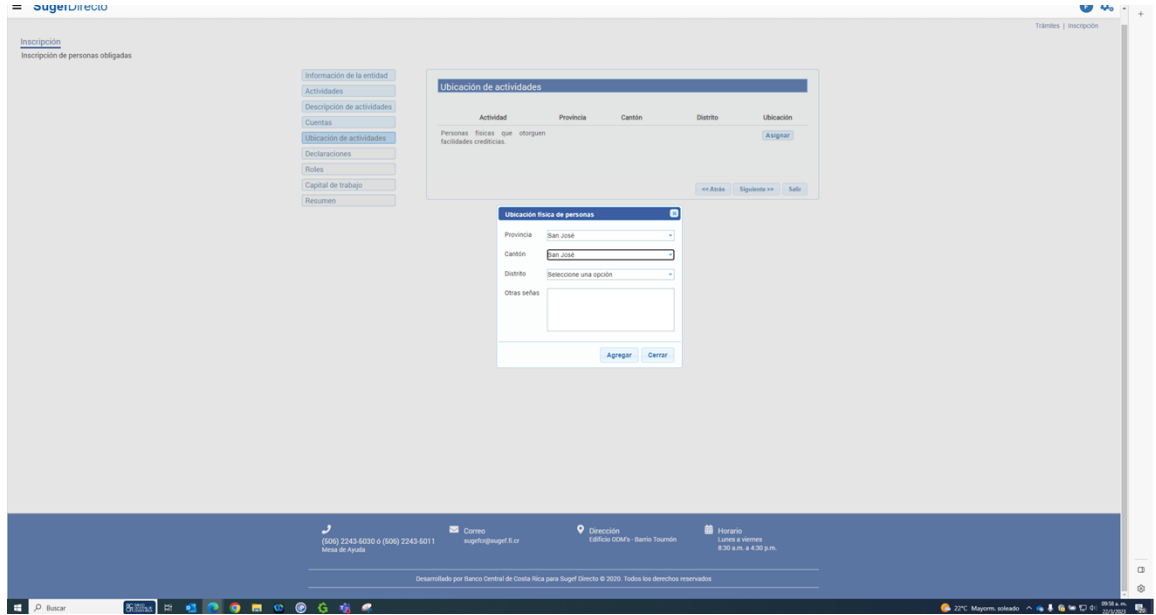

**38.** Haga clic en Distrito.

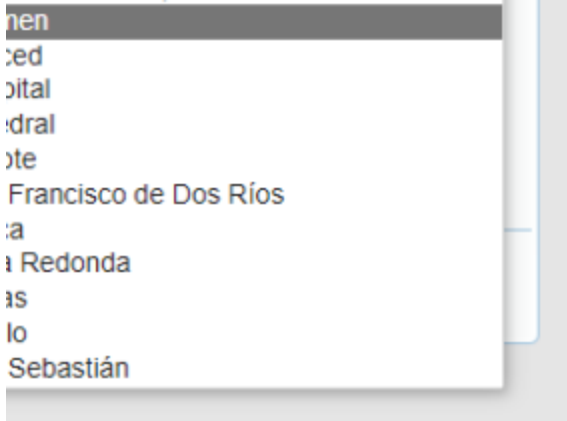

### **39.** Haga clic en .

*Inscripción - Trabajo: Microsoft Edge* 

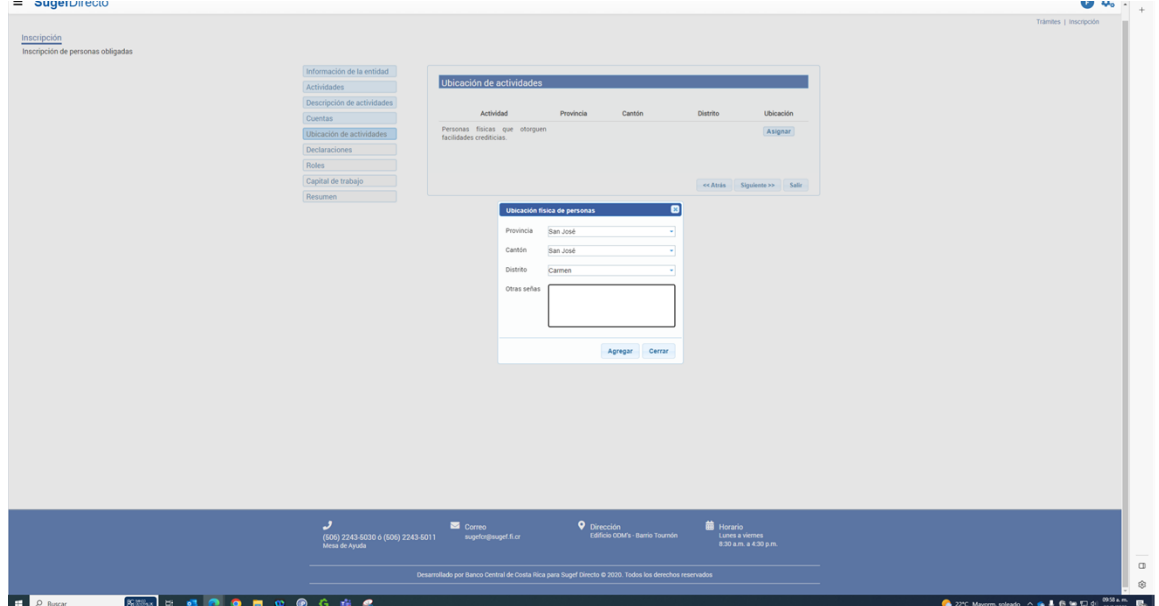

**40.** Cuando sea necesario, complete / revise los campos siguientes:

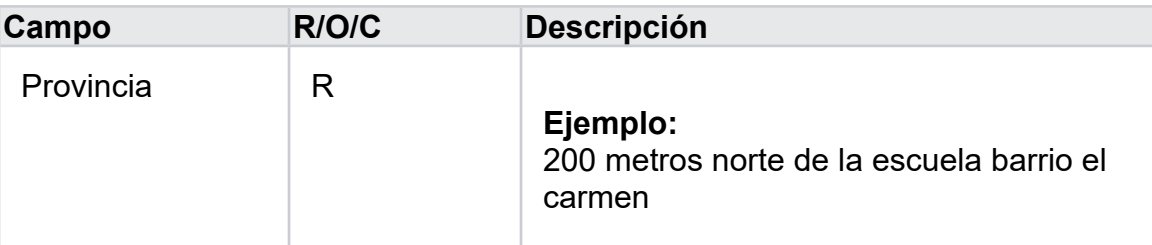

- **41.** Haga clic en agregar .
- **42.** Haga clic en siguiente .
- **43.** Haga clic en Respuesta.
- **44.** Haga clic en OFAC

*Sanctions List Search y 1 página más - Trabajo: Microsoft Edge* 

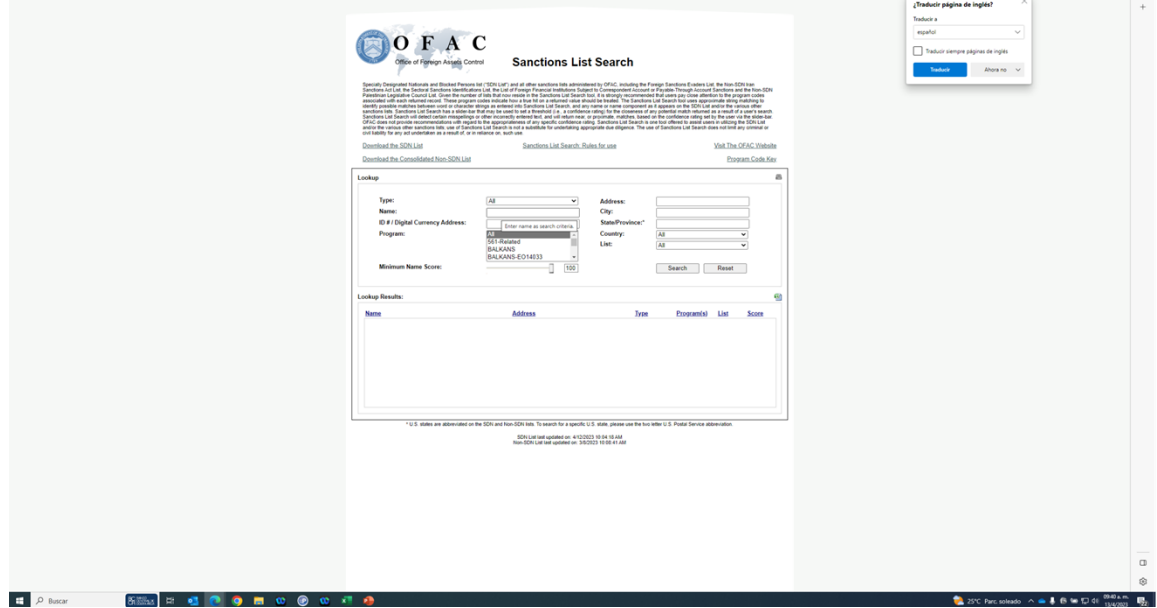

**45.** Haga clic en Enter name

*Sanctions List Search y 1 página más - Trabajo: Microsoft Edge* 

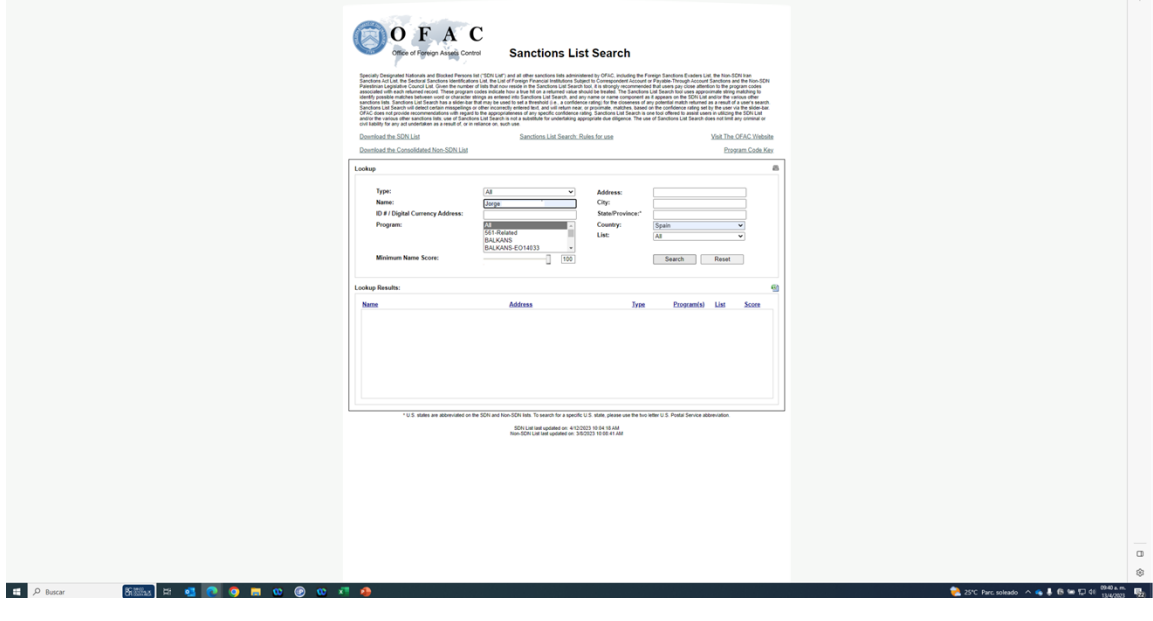

**46.** Haga clic en Search.

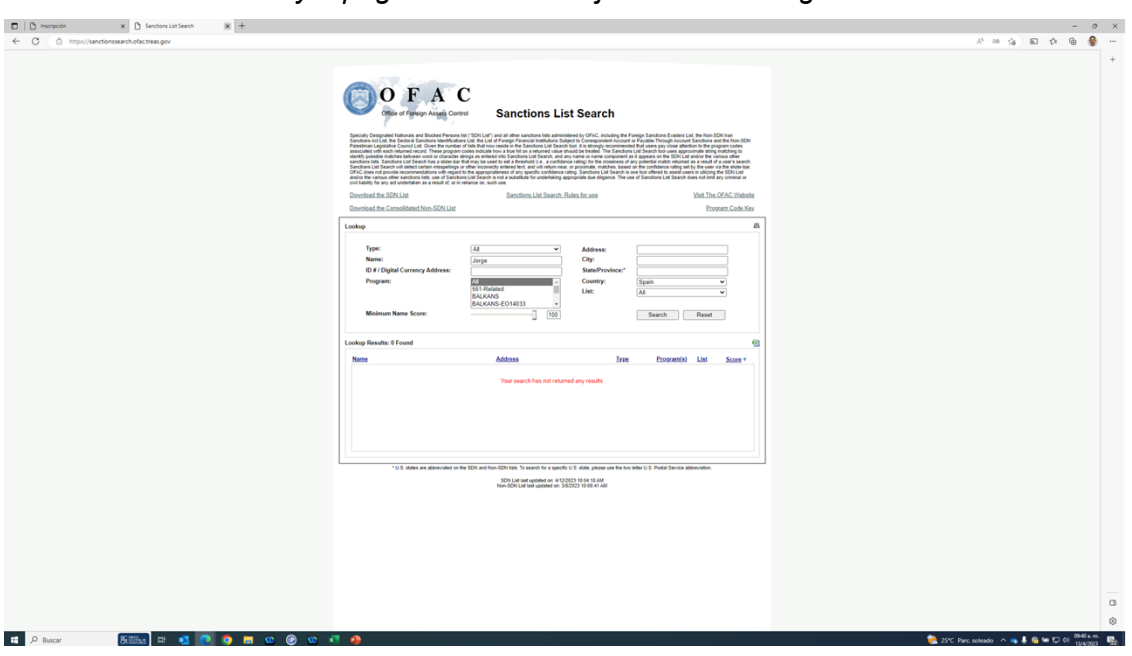

*Sanctions List Search y 1 página más - Trabajo: Microsoft Edge* 

**47.** Haga clic en inscripción .

*Inscripción - Trabajo: Microsoft Edge* 

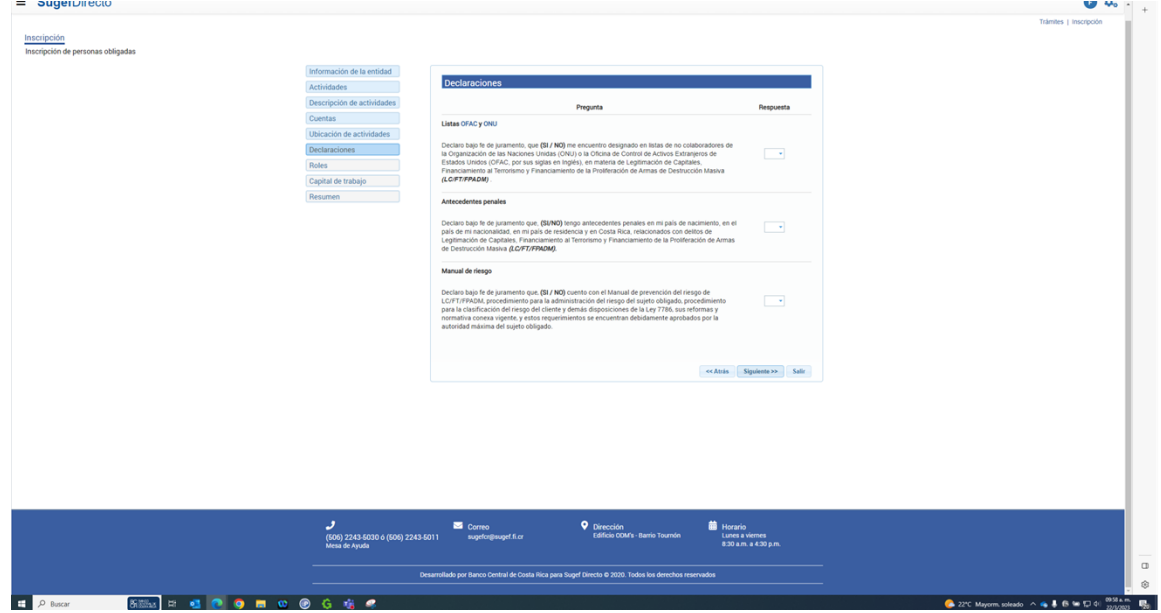

**48.** Haga clic en ONU

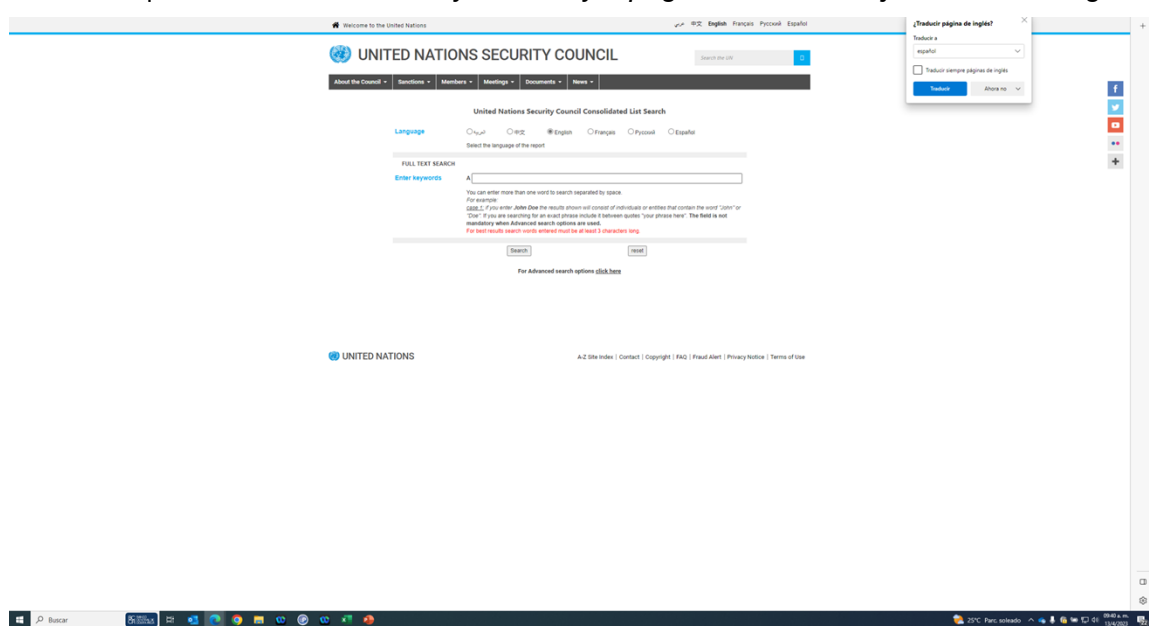

*Sanctions | United Nations Security Council y 1 página más - Trabajo: Microsoft Edge* 

**49.** Cuando sea necesario, complete / revise los campos siguientes:

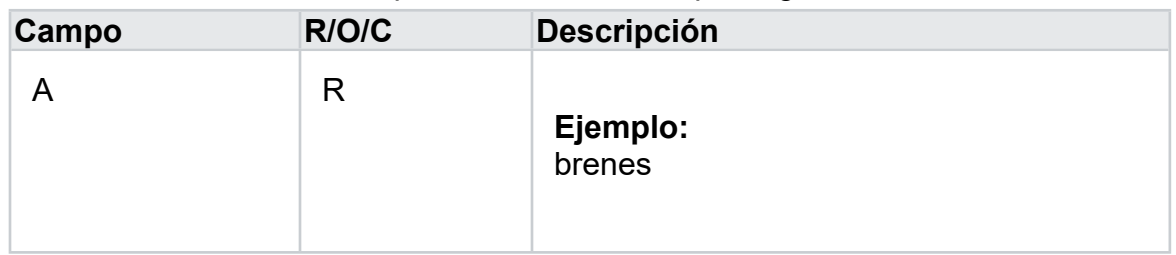

*https://scsanctions.un.org/2hb99-en-all.html y 1 página más - Trabajo: Microsoft Edge* 

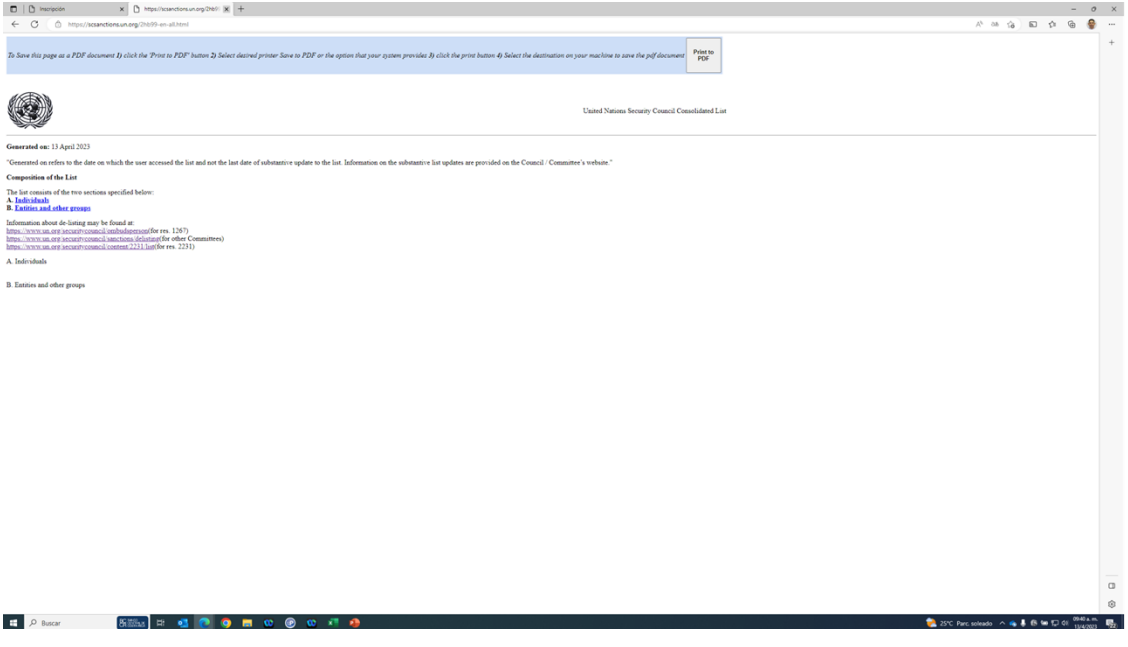

 $=$   $\frac{1}{2}$ 

**50.** Haga clic en inscripción .

*Inscripción - Trabajo: Microsoft Edge* 

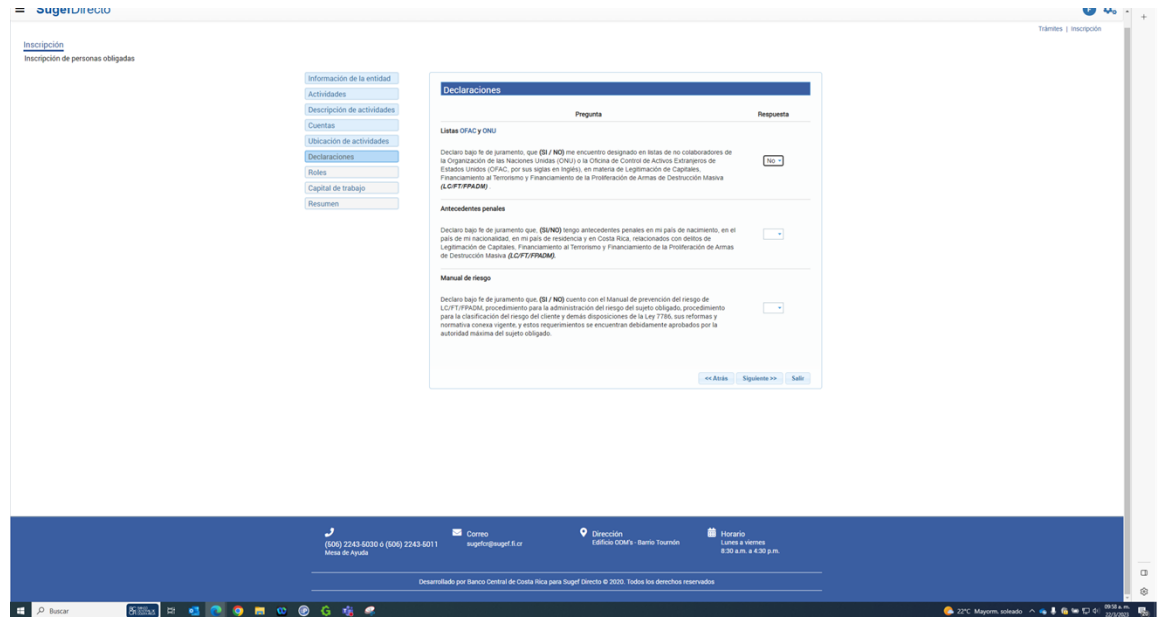

- **51.** Haga clic en Respuesta.
- **52.** Haga clic en respuesta .

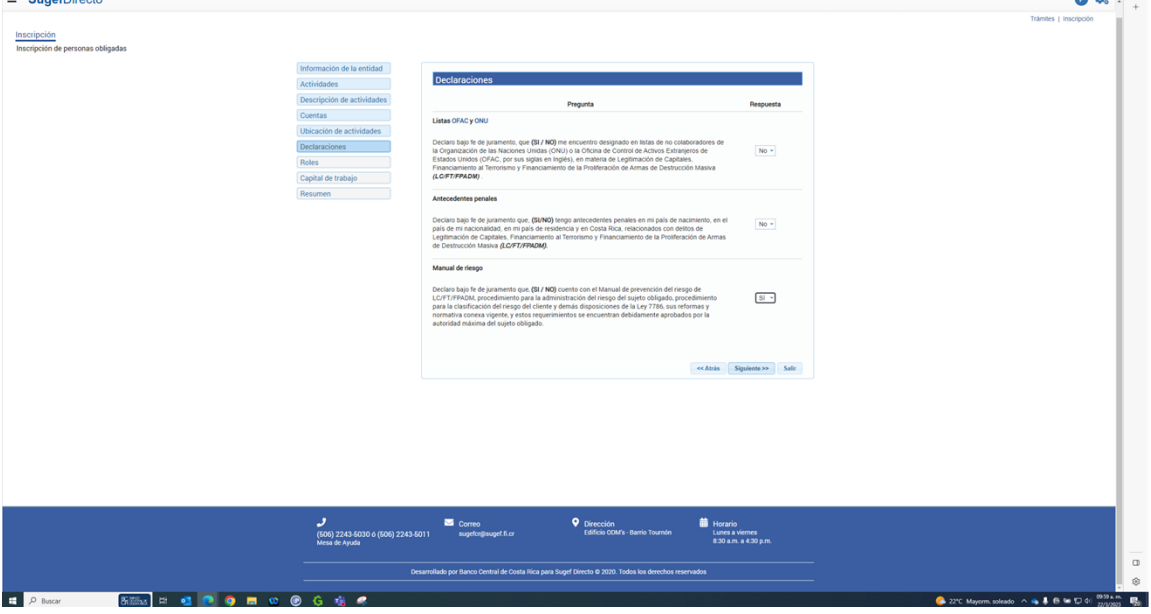

- **53.** Haga clic en Siguiente >>.
- **54.** Ver video de ayuda para registrar roles de persona física
- **55.** Haga click en siguiente
- **56.** Haga clic en Agregar. *Inscripción - Trabajo: Microsoft Edge*

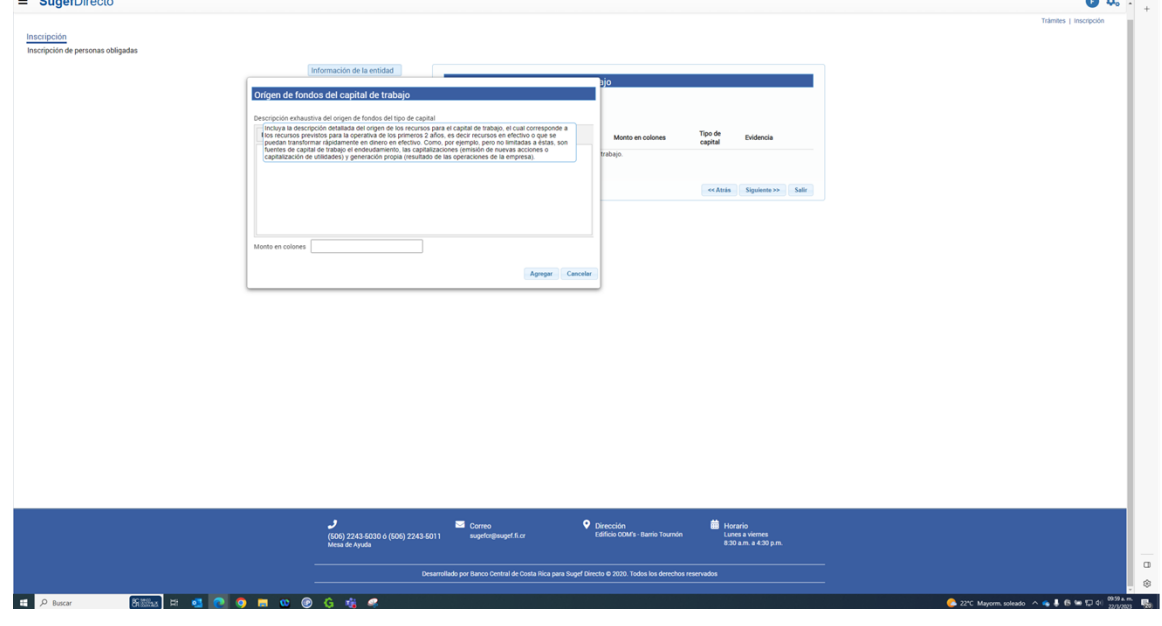

**57.** Arrastre **apital have a la construction e 1 a l c a l a l a l a l a l a l a l a l a l a l a l a l a l a l a l a l a l a l a l a** 

*Inscripción - Trabajo: Microsoft Edge* 

| $=$ $\sqrt{ }$ $\sqrt{ }$ |                                                                                                    |                                                                 |                     |                                 |                  |                                          |  |                                | $\sigma$ $\times$                                    |
|----------------------------------------------------------------------------------------------------|----------------------------------------------------------------------------------------------------|-----------------------------------------------------------------|---------------------|---------------------------------|------------------|------------------------------------------|--|--------------------------------|------------------------------------------------------|
|                                                                                                    |                                                                                                    |                                                                 |                     |                                 |                  |                                          |  | 产店<br>$\boxdot$<br>$\triangle$ | e<br>$\mathbf{b}$<br>G<br>$\cdots$<br>w<br>446<br>×. |
|                                                                                                    |                                                                                                    |                                                                 |                     |                                 |                  |                                          |  |                                | Trámites   Inscripción                               |
| Inscripción                                                                                                    |                                                                                                    |                                                                 |                     |                                 |                  |                                          |  |                                |                                                      |
| Inscripción de personas obligadas                                                                                                    |                                                                                                    |                                                                 |                     |                                 |                  |                                          |  |                                |                                                      |
|                                                                                                    |                                                                                                    | Información de la entidad                                       |                     |                                 |                  |                                          |  |                                |                                                      |
|                                                                                                    |                                                                                                    | Orígen de fondos del capital de trabajo                         |                     | hio                             |                  |                                          |  |                                |                                                      |
|                                                                                                    |                                                                                                    | Descripción exhaustiva del origen de fondos del tipo de capital |                     |                                 |                  |                                          |  |                                |                                                      |
|                                                                                                    |                                                                                                    | <b>B 7 9 44 5 8 8 8 8 5 6 7 9</b>                               |                     | Monto en colones                | Tipo de          | Evidencia                                |  |                                |                                                      |
|                                                                                                    |                                                                                                    | Descripción exhaustiva del origen de fondos del tipo de capital |                     | trabajo.                        | capital          |                                          |  |                                |                                                      |
|                                                                                                    |                                                                                                    | Descripción exhaustiva del origen de fondos del tipo de capital |                     |                                 |                  |                                          |  |                                |                                                      |
|                                                                                                    |                                                                                                    |                                                                 |                     |                                 |                  | << Atrás Siguiente >> Salir              |  |                                |                                                      |
|                                                                                                    |                                                                                                    |                                                                 |                     |                                 |                  |                                          |  |                                |                                                      |
|                                                                                                    |                                                                                                    |                                                                 |                     |                                 |                  |                                          |  |                                |                                                      |
|                                                                                                    | Monto en colones                                                                                      |                                                                 |                     |                                 |                  |                                          |  |                                |                                                      |
|                                                                                                    |                                                                                                    |                                                                 | Agregar Cancelar    |                                 |                  |                                          |  |                                |                                                      |
|                                                                                                    |                                                                                                    |                                                                 |                     |                                 |                  |                                          |  |                                |                                                      |
|                                                                                                    |                                                                                                    |                                                                 |                     |                                 |                  |                                          |  |                                |                                                      |
|                                                                                                    |                                                                                                    |                                                                 |                     |                                 |                  |                                          |  |                                |                                                      |
|                                                                                                    |                                                                                                    |                                                                 |                     |                                 |                  |                                          |  |                                |                                                      |
|                                                                                                    |                                                                                                    |                                                                 |                     |                                 |                  |                                          |  |                                |                                                      |
|                                                                                                    |                                                                                                    |                                                                 |                     |                                 |                  |                                          |  |                                |                                                      |
|                                                                                                    |                                                                                                    |                                                                 |                     |                                 |                  |                                          |  |                                |                                                      |
|                                                                                                    |                                                                                                    |                                                                 |                     |                                 |                  |                                          |  |                                |                                                      |
|                                                                                                    |                                                                                                    |                                                                 |                     |                                 |                  |                                          |  |                                |                                                      |
|                                                                                                    |                                                                                                    |                                                                 |                     |                                 |                  |                                          |  |                                |                                                      |
|                                                                                                    |                                                                                                    |                                                                 |                     |                                 |                  |                                          |  |                                |                                                      |
|                                                                                                    |                                                                                                    |                                                                 |                     |                                 |                  |                                          |  |                                |                                                      |
|                                                                                                    |                                                                                                    | ر                                                               | Correo              | <b>Q</b> Dirección              | <b>B</b> Horario |                                          |  |                                |                                                      |
|                                                                                                    |                                                                                                    | (505) 2243-5030 ó (506) 2243-5011<br>Mesa de Ayuda              | sugetcr@suget.fi.cr | Edificio COM's - Barrio Tournón |                  | Lunes a viernes<br>8:30 a.m. a 4:30 p.m. |  |                                |                                                      |
|                                                                                                    |                                                                                                    |                                                                 |                     |                                 |                  |                                          |  |                                | $\Box$                                               |
|                                                                                                    | Desarrollado por Banco Central de Costa Rica para Sugef Directo @ 2020. Todos los derechos reservados |                                                                 |                     |                                 |                  |                                          |  |                                |                                                      |
|                                                                                                    |                                                                                                    |                                                                 |                     |                                 |                  |                                          |  |                                | $\circledcirc$                                       |

### **58.** Describa el origen de fondos

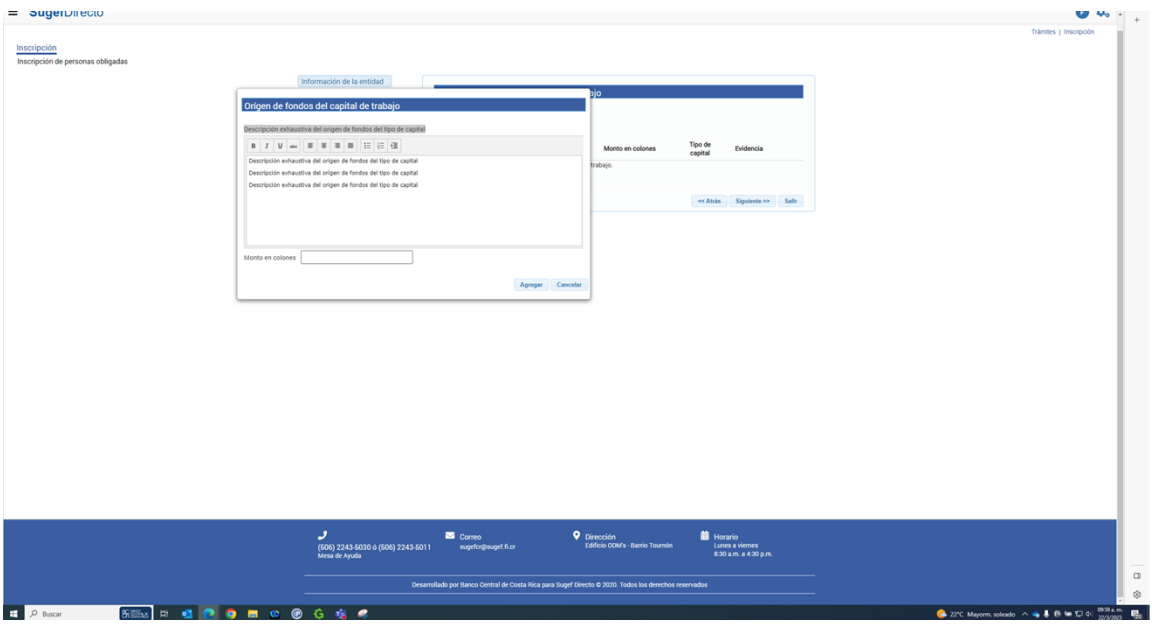

**59.** Haga clic en monto en colones .

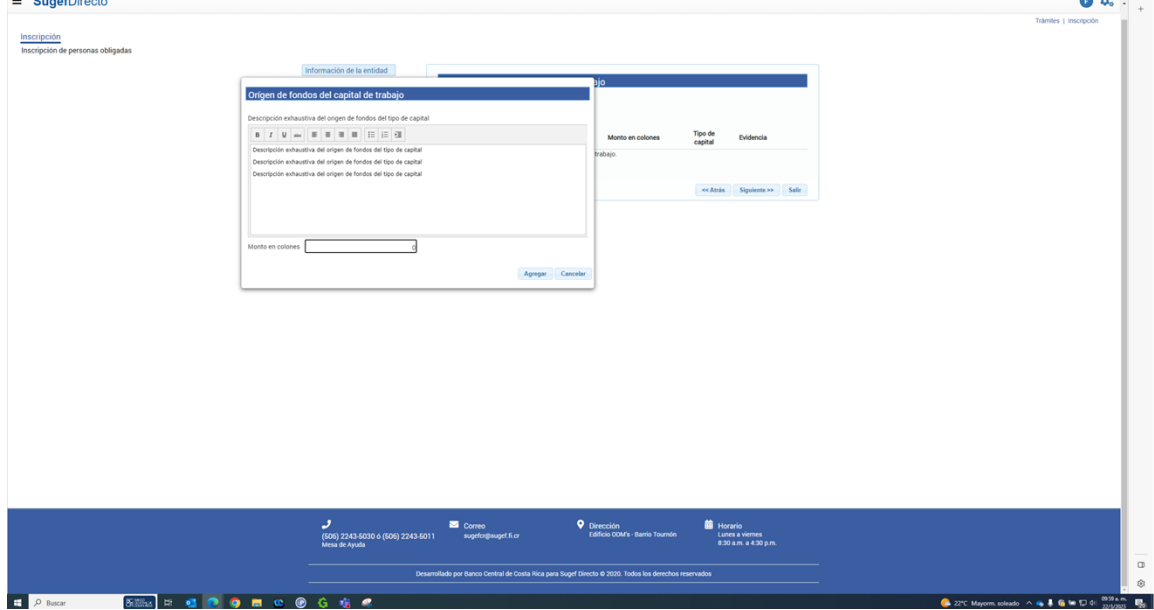

**60.** Cuando sea necesario, complete / revise los campos siguientes:

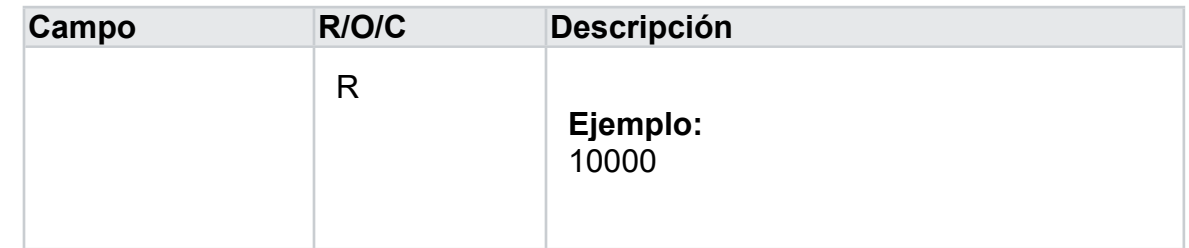

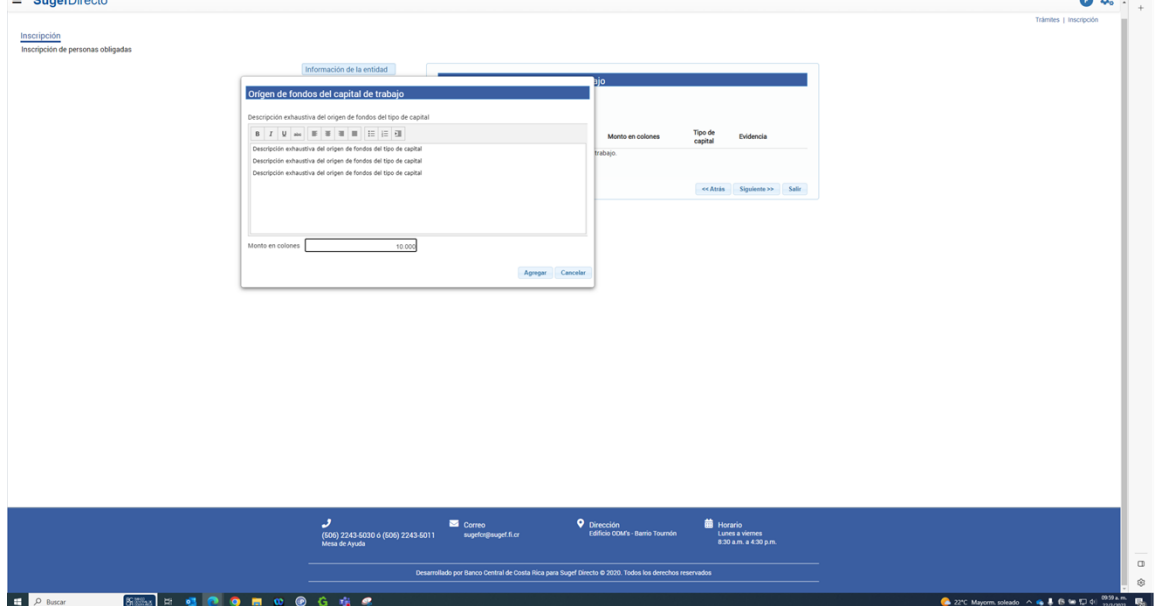

- **61.** Haga clic en el botón agregar .
- **62.** Haga clic en el botón Siguiente >>.
- **63.** Haga clic en Finalizar.
- **64.** Haga clic en Seleccionar elemento.
- **65.** Haga clic en enviar .
- **66.** Haga clic en Firmar.
- **67.** Haga clic en Seleccionar elemento.